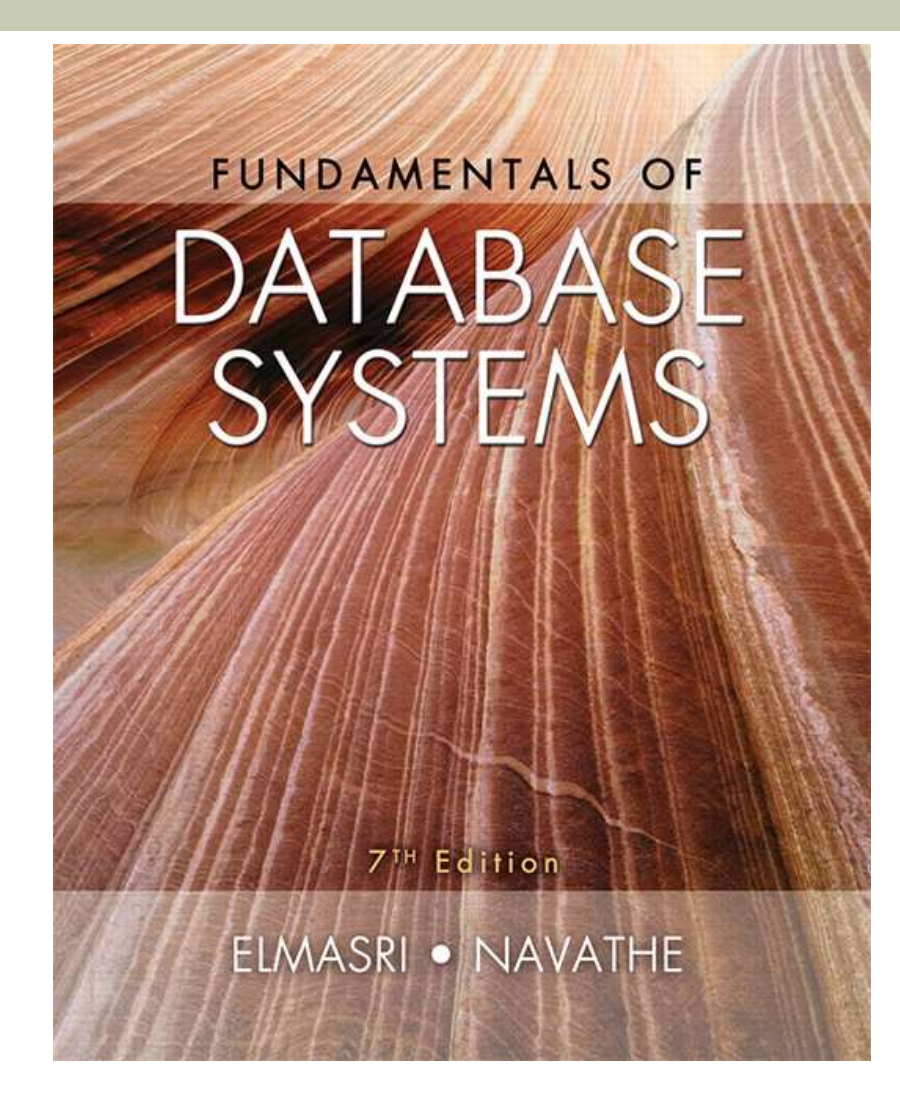

## Chapter 11 Outline

- A Simple PHP Example
- Overview of Basic Features of PHP
- **Disk Coverview of PHP Database Programming**

# Web Database Programming Using PHP

- **Example 1** Techniques for programming dynamic features into Web
- PHP
	- **Den source scripting language**
	- Interpreters provided free of charge
	- Available on most computer platforms

# A Simple PHP Example

### $\blacksquare$  PHP

- **Den source general-purpose scripting language**
- **Comes installed with the UNIX operating system**

- **DBMS** 
	- **Bottom-tier database server**
- $\blacksquare$  PHP
	- **Middle-tier Web server**
- **HTML** 
	- **Client tier**

### **Figure 11.1a** PHP program segment for entering a greeting.

```
(a)//Program Segment Pl:
 0) <?php
 1) // Printing a welcome message if the user submitted their name
    // through the HTML form
 2) if (\frac{1}{2} \text{ POST}['user name']) {
 3) print("Welcome, ") ;
 4) print($ POST['user name']);
 5) }
 6) else \{// Printing the form to enter the user name since no name has
 7)
      // been entered yet
     print <<< HTML
 8)
      <FORM method="post" action="$ SERVER['PHP SELF']">
 9)
     Enter your name: <input type="text" name="user name">
10)11) <BR/>
     <INPUT type="submit" value="SUBMIT NAME">
12)
13)
     </FORM>14)
     HTML ;
                                                             continued on next slide
15) }
\overline{16}) ?>
                                                                   Slide 11- 6
```
**Figure 11.1b-d** (b) Initial form displayed by PHP program segment. (c) User enters name *John Smith*. (d) Form prints welcome message for *John Smith*.

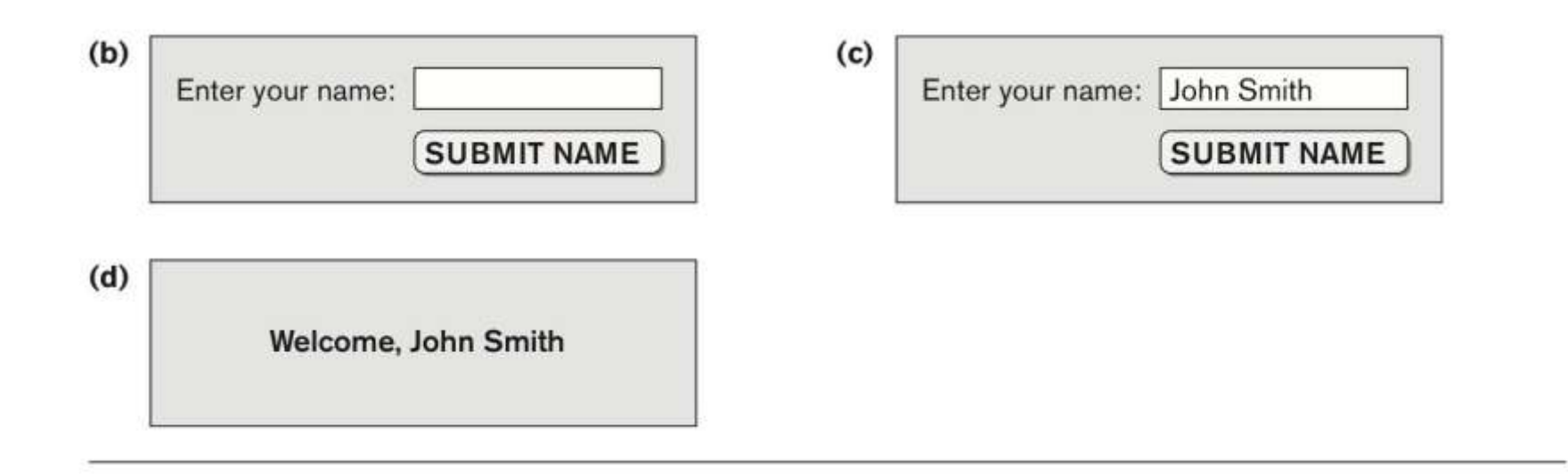

- Example Figure 11.1(a)
- **PHP script stored in:** 
	- http://www.myserver.com/example/greeting.php
- $\blacksquare$  <?php

 $\blacksquare$  ?>

- PHP start tag
- PHP end tag
- **Comments:**  $//$  or  $/*$   $*/$

### \$\_POST

- **Auto-global** predefined PHP variable
- **Array that holds all the values entered through** form parameters
- **Arrays are dynamic**
- **Long text strings** 
	- **Between opening**  $<<$  **HTML** and closing \_HTML\_;

- PHP **variable names** 
	- Start with  $\frac{1}{2}$  sign

## Overview of Basic Features of PHP

**Illustrate features of PHP suited for creating** dynamic Web pages that contain database access commands

# PHP Variables, Data Types, and Programming Constructs

### PHP **variable names**

- **Start with**  $\frac{1}{2}$  **symbol**
- Can include characters, letters, and underscore character (\_)
- Main ways to express strings and text
	- **Single-quoted strings**
	- **Double-quoted strings**
	- **Here documents**
	- **Single and double quotes**

PHP Variables, Data Types, and Programming Constructs (cont'd.)

- Period (.) symbol
	- String concatenate operator
- Single-quoted strings
	- **Literal strings that contain no PHP program** variables
- **Double-quoted strings and here documents** 
	- **Number** Values from variables need to be interpolated into string

PHP Variables, Data Types, and Programming Constructs (cont'd.)

- **Numeric data types** 
	- **Integers and floating points**
- **Programming language constructs** 
	- For-loops, while-loops, and conditional ifstatements
- **Boolean expressions**

### **Figure 11.2** Illustrating basic PHP string and text values.

- 0) print 'Welcome to my Web site.';
- 1) print 'I said to him, "Welcome Home"';
- 2) print 'We\'ll now visit the next Web site';
- 3) printf('The cost is \$%.2f and the tax is \$%.2f', \$cost, \$tax) ;
- 4) print strtolower('AbCdE');
- 5) print ucwords(strtolower('JOHN smith'));
- 6) print 'abc' . 'efg'
- 7) print "send your email reply to: \$email address"
- 8) print <<<FORM HTML
- 9) <FORM method="post" action="\$ SERVER['PHP SELF']">
- 10) Enter your name: <input type="text" name="user name">
- 11) FORM HTML

PHP Variables, Data Types, and Programming Constructs (cont'd.)

**Example 7 Comparison operators** 

 $= (equal), |= (not equal), > (greater than), >=$ (greater than or equal),  $\lt$  (less than), and  $\lt$  = (less than or equal)

# PHP Arrays

- Can hold database query results
	- Two-dimensional arrays
	- **First dimension representing rows of a table**
	- Second dimension representing columns (attributes) within a row
- **Main types of arrays:** 
	- **Numeric** and **associative**

## PHP Arrays (cont'd.)

### **Numeric array**

- Associates a numeric index with each element in the array
- **Indexes are integer numbers** 
	- Start at zero
	- **Grow incrementally**
- **Associative array** 
	- **Provides pairs of (key => value) elements**

### **Figure 11.3** Illustrating basic PHP array processing.

```
0) $teaching = array('Database' => 'Smith', 'OS' => 'Carrick','Graphics' \Rightarrow 'Kam');
 1) \text{Steaching} 'Graphics' | = 'Benson'; \text{Steaching} 'Data Mining' | = 'Li';
 2) sort($teaching);
 3) foreach ($teaching as $key => $value) {
 4) print " \text{key : } \text{value}\n "; }
 5) $courses = array('Database', 'OS', 'Graphics', 'Data Mining');
 6) $alt row color = array('blue', 'yellow');7) for (\hat{S}i = 0, \hat{S}num = count(\hat{S}course); i < \hat{S}num; \hat{S}i++)8) print '<TR bgcolor="'. $alt row color[$i % 2]. '">';
 9) print "<TD>Course $i is</TD><TD>$course[$i]</TD></TR>\n";
10) }
```
## PHP Arrays (cont'd.)

- **Techniques for looping through arrays in PHP**
- **E** Count function
	- Returns current number of elements in array
- **Sort function** 
	- Sorts array based on element values in it

## PHP Functions

- **Functions** 
	- Define to structure a complex program and to share common sections of code
	- **Arguments passed by value**
- **Examples to illustrate basic PHP functions** 
	- **Figure 11.4**
	- $\blacksquare$  Figure 11.5

```
Figure 11.4 //Program Segment P1':
            0) function display welcome() {
             1)print("Welcome, ") ;
             2) print($ POST['user name']);
             3) }
             4)
             5) function display empty form(); {
             6) print << HTML
            7) <FORM method="post" action="$ SERVER['PHP SELF']">
            8) Enter your name: <INPUT type="text" name="user name">
            9) <BR/>
           10) <INPUT type="submit" value="Submit name">
           11) </FORM>
           12) HTML ;
           13) }
           14) if ($ POST['user name']) {
           15) display welcome();
           16) }
           17) else {
           18) display empty form();
           19) }
```
### **Figure 11.5** Illustrating a function with arguments and return value.

```
0) function course instructor ($course, $teaching assignments) {
      if (array key exists($course, $teaching assignments)) {
 1)2)$instructor = $teaching assignments[$course];
 3)RETURN "$instructor is teaching $course";
 4)
     \rightarrow5)
    else {
 6)
     RETURN "there is no $course course";
7)
     \}8) }
 9) $teaching = array('Database' => 'Smith', 'OS' => 'Carrick','Graphics' \Rightarrow 'Kam');
10) $teaching['Graphics'] = 'Benson'; $teaching['Data Mining'] = 'Li';
11) \zeta x = course instructor('Database', Steaching);12) print(\$x);
13) \zeta x = course instructor('Computer Architecture', \zetateaching);
14) print(\$x);
```
### PHP Server Variables and Forms

### **Built-in entries**

- \$ SERVER auto-global built-in array variable
- **Provides useful information about server where** the PHP interpreter is running

# PHP Server Variables and Forms (cont'd.)

- **Examples:** 
	- **\$\_SERVER['SERVER\_NAME']**
	- **\$\_SERVER['REMOTE\_ADDRESS']**
	- **\$\_SERVER['REMOTE\_HOST']**
	- **\$\_SERVER['PATH\_INFO']**
	- **\$\_SERVER['QUERY\_STRING']**
	- **\$\_SERVER['DOCUMENT\_ROOT']**
- **s** POST
	- **Provides input values submitted by the user** through HTML forms specified in  $\langle$  INPUT> tag

# Overview of PHP Database Programming

### **PEAR DB library**

- **Part of PHP Extension and Application Repository** (PEAR)
- **Provides functions for database access**

### Connecting to a Database

- **Library module DB.php must be loaded**
- DB library functions accessed using DB::<function\_name>
- DB::connect('string')
	- Function for connecting to a database
	- Format for 'string' is: <DBMS software>://<user account>:<password>@<database server>

### **Figure 11.6** Connecting to a database, creating a table, and inserting a record.

```
0) require 'DB.php';
 1) d = DB::connect('oci8://acct1:pass12@www.host.com/db1');2) if (DB:isError(\S{d})) { die("cannot connect - " . \S{d}->getMessage()); }
 3) $q = $d->query("CREATE TABLE EMPLOYEE
 4)
   (Emp id INT,
 5) Name VARCHAR(15),
 6) Job VARCHAR(10),
 7) Dno INT);" );
 8) if (DB::isError(\$q)) { die("table creation not successful - ".
                           \qquadq->getMessage()); }
      . . .
 9) $d->setErrorHandling(PEAR ERROR DIE);
    . . .
10) $eid = $d->nextID('EMPLOYEE');
11) $q = $d->query("INSERT INTO EMPLOYEE VALUES
12) ($eid, $POST['emp name'], $POST['emp job'], $POST['emp dno'])" );
13) $eid = $d->nextID('EMPLOYEE');
14) \zeta q = \zeta d->query('INSERT INTO EMPLOYEE VALUES (?, ?, ?, ?)',
15) array($eid, $POST['emp name'], $POST['emp job'], $POST['emp dno']) );
```
Copyright © 2016 Ramez Elmasri and Shamkant B. Navathe

### Some Database Functions

### **Query function**

- $\Box$  \$d->query takes an SQL command as its string argument
- Sends query to database server for execution
- \$d–>setErrorHandling(PEAR\_ERROR\_DIE)
	- **Ferminate program and print default error** messages if any subsequent errors occur

# Collecting Data from Forms and Inserting Records

- Collect information through HTML or other types of Web forms
- Create unique record identifier for each new record inserted into the database
- PHP has a function \$d->nextID to create a sequence of unique values for a particular table

### **Placeholders**

■ Specified by ? symbol

# Retrieval Queries from Database Tables

### $\blacksquare$  \$q

- Variable that holds query result
- **Sq->fetchRow() retrieve next record in query** result and control loop
- $\Rightarrow$  \$allresult = \$d->qetAll(query)
	- **Holds all the records in a query result in a single** variable called Sallresult

```
Figu 0) require 'DB.php';
       1) d = DB::connect('oci8://acct1:pass12@www.host.com/dbname');2) if (DB::iSETror(Sd)) { die("cannot connect - " . $d->qetMessaqe()); }
       3) $d->setErrorHandling(PEAR ERROR DIE);
           \cdots4) $q = $d->query('SELECT Name, Dno FROM EMPLOYEE');
       5) while (\frac{5r}{r} = \frac{6q}{r} - \frac{5q}{r} + \frac{1}{r}) {
       6) print "employee \frac{1}{2} works for department \frac{1}{2} \n";
       7) }
           . . .
       8) \zeta q = \zeta d->query('SELECT Name FROM EMPLOYEE WHERE Job = ? AND Dno = ?',
       9) array($POST['emp job'], $POST['emp dno']) );
      10) print "employees in dept $ POST['emp dno'] whose job is
             $ POST['emp job']: \n"
      11) while (\frac{5r}{r} = \frac{6q}{r} + \frac{1}{r} + \frac{1}{r}) {
      12) print "employee \frac{\pi}{0} \in \mathbb{R}13) }
      14) $allresult = $d->getAll('SELECT Name, Job, Dno FROM EMPLOYEE');
      15) foreach ($allresult as $r) {
      16) print "employee \frac{r[0]}{n} has job \frac{r[1]}{n} and works for department \frac{r[2]}{n};
      17) }
           ...
```
### Other techniques

- **PHP runs on server** 
	- Sends HTML to client
- Many other languages/technologies for Web Db programming
- **Examples:**
- Java servlets:
	- **Java objects on server, interact with client**
	- **Store information about interaction session**

### Other techniques (cont.)

- Java Server Pages (JSP)
	- Creates dynamic Web pages through scripting at server to send to client (somewhat like PHP)
- **JavaScript** 
	- Scripting language, can run at client or server
- Java Script Object Notation (JSON):
	- Text-based representation of objects
	- **Similar function to XML**
	- **Used in many NOSQL systems**

### **Summary**

- **PHP scripting language** 
	- Very popular for Web database programming
- **PHP basics for Web programming**
- Data types
- **Database commands include:** 
	- **Creating tables, inserting new records, and** retrieving database records
	- **Looping over a query result**